# **G eb r u ik e r sh a nd l e id i ng**

# **Polycom VVX 500/600**

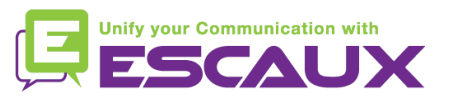

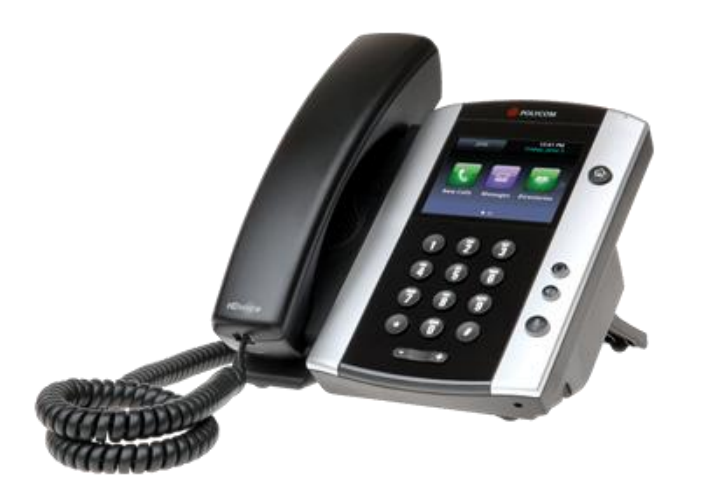

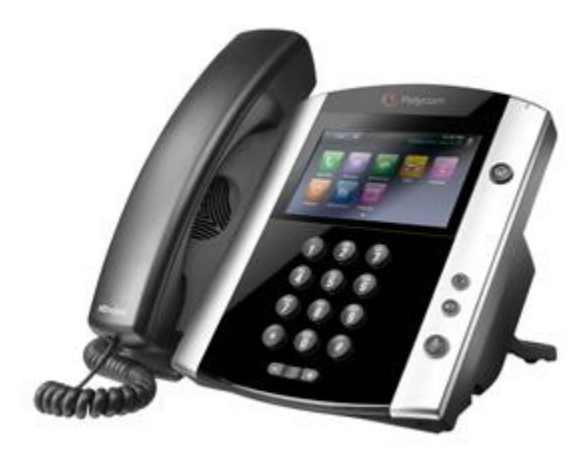

VVX500 VVX600

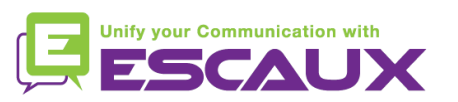

### Inhoud

- Toestel overzicht 但
- Basisfuncties 但
	- Een oproep plaatsen
	- Een oproep beantwoorden
	- Een gesprek beëindigen
	- Een nummer herhalen (redial)
	- Een oproep dempen
	- Een oproep op hold plaatsen
	- Een oproep doorschakelen
	- Een conference call plaatsen
- 但 Instellingen
	- De beltoon wijzigen
	- De taal instellen
	- Het volume aanpassen
	- Achtergrondverlichting wijzigen

Voicemail & oproepgeschiedenis 但

- De voicemail beluisteren
- De oproepgeschiedenis raadplegen
- De oproepgeschiedenis verwijderen

#### 但 Contactbeheer

- Een contactpersoon toevoegen
- Een contactpersoon bewerken
- Een contactpersoon verwijderen
- Favorieten bekijken en bewerken
- Een contactpersoon zoeken
- 貝 Overige functies
	- Idle display
	- De telefoon rebooten

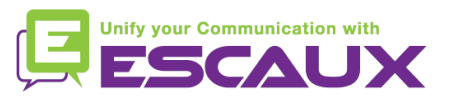

#### Polycom VVX500 : Toestel overzicht

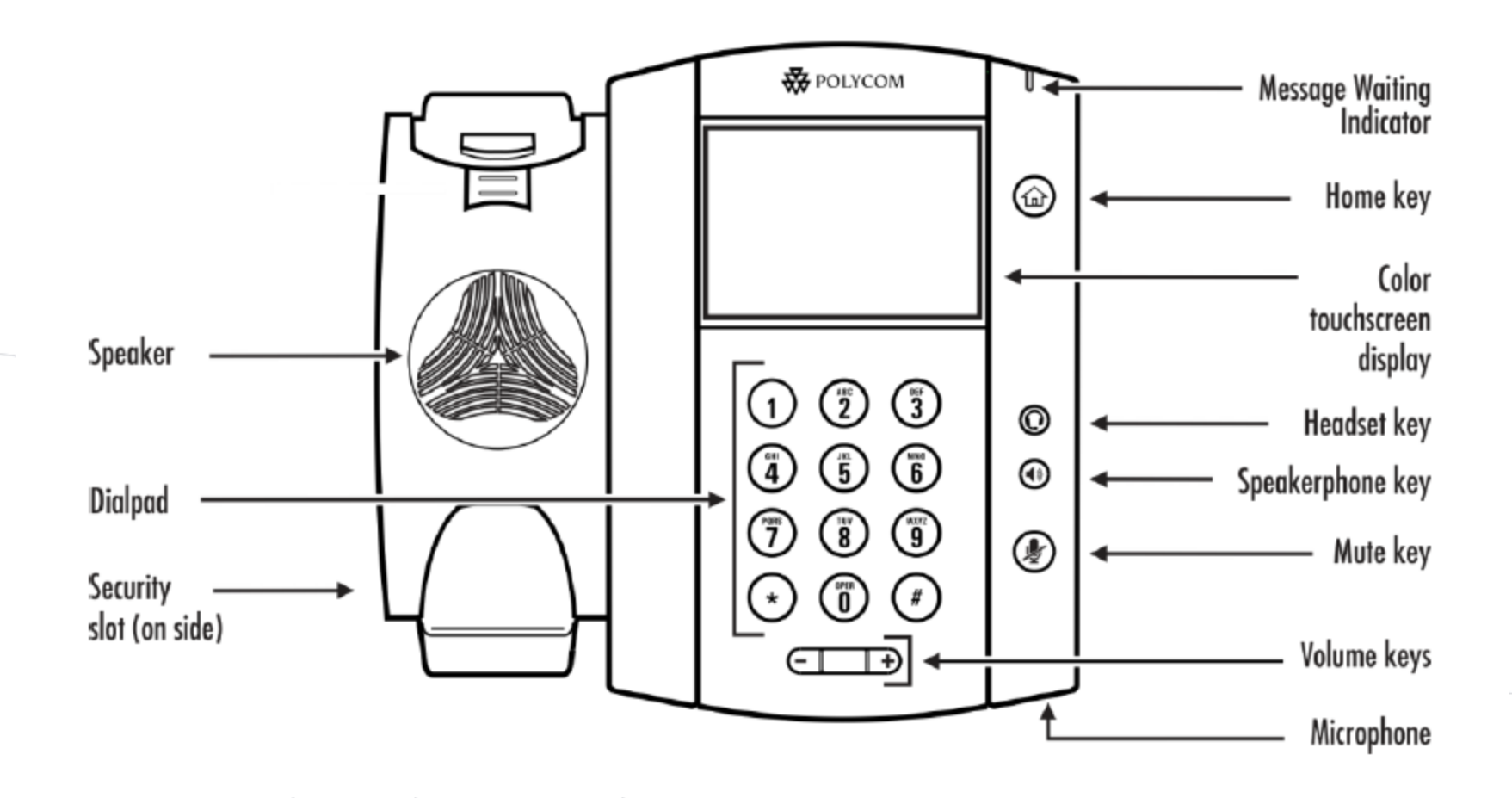

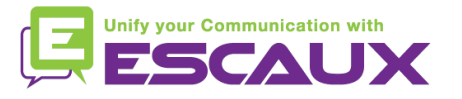

#### Telefoon weergave

#### **E** Telefoon weergaven

- Uw telefoon heeft 4 standaardweergaven: Home, oproepen, Actieve Oproepen en Lijn Weergave (standaard)
- Voor Home Weergave druk
- Voor Home Weergave, druk @ Lijnen, Oproepen of Actieve Oproepen
- Om te switch te maken tussen Lijn Weergave en oproepen of Actieve Oproepweergave, **swipe** het scherm

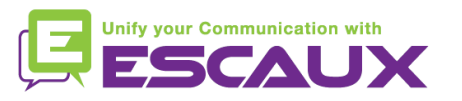

#### **Basisfuncties**

- Een oproep plaatsen
	- Via de **handset**:
		- 1. Toets het nummer in
		- 2. Druk op de **Dial** knop (13)
		- 3. Neem de hoorn op

#### • Via de **speaker**:

- 1. Toets het nummer in
- 2. Druk op de **Speaker** knop
- 1. Neem de hoorn op
- 2. Toets het nummer in
- 3. Druk op het groen **Dial** icoon op scherm
- 1. Druk op de **Speaker** knop
- 2. Toets het nummer in
- 3. Druk op het groen **Dial** icoon op scherm

#### Note :

- → Voeg « 0 » toe voor een externe oproep
- → Noodnummers kunnen gebruikt worden zonder voorvoegsel « 0 » (100, 110,...)

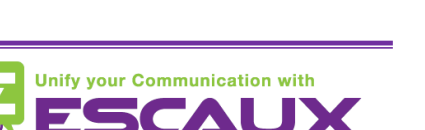

2091 URL  $20$  $\mathbf x$ 2093 Al Dion 2079 Jack Jones 2078 Nikola Smith Dialpad Directory Recent Favorites

OF

OF

### Basisfuncties (2)

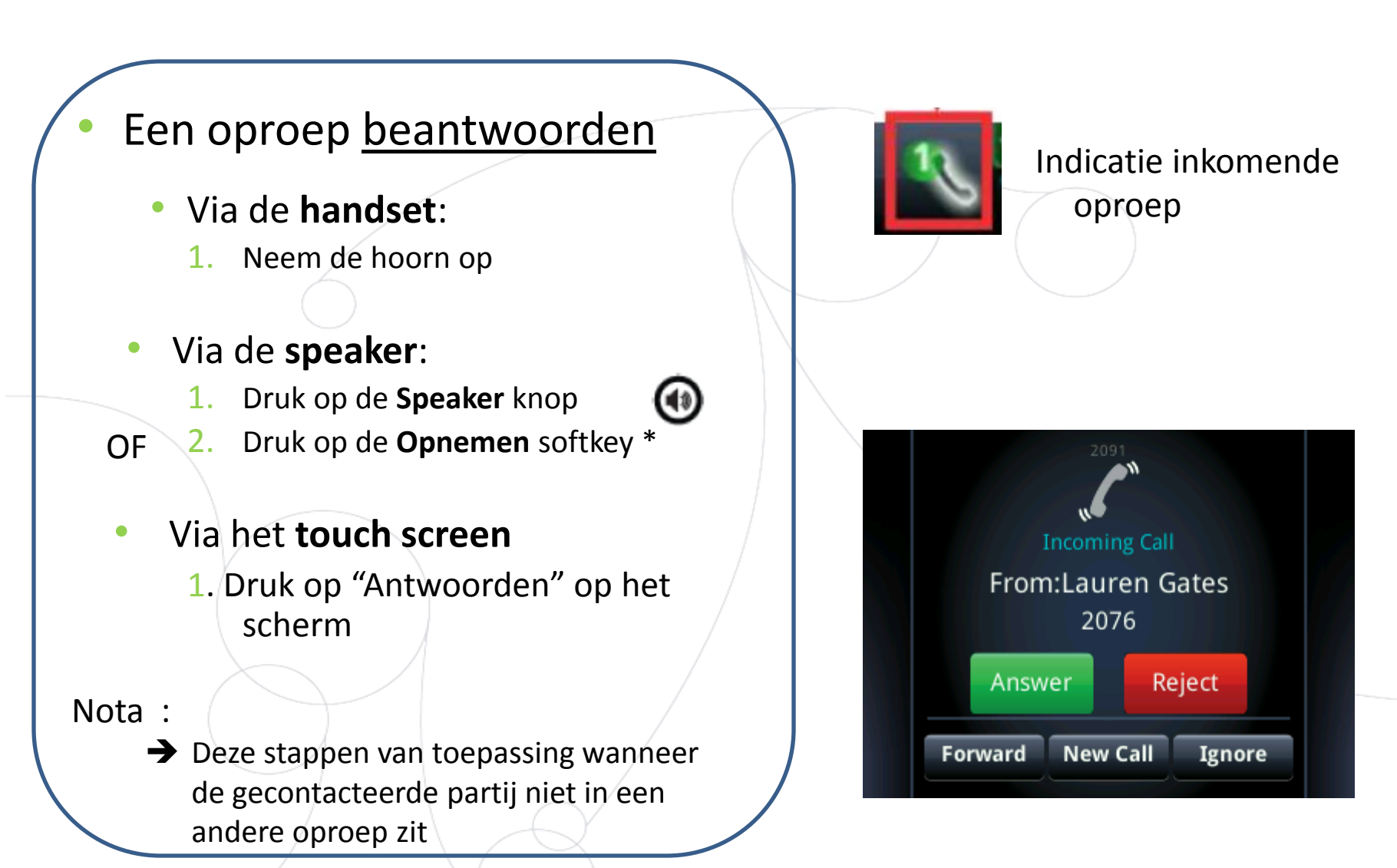

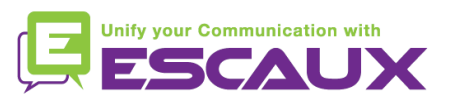

#### Basic telephony features (3)

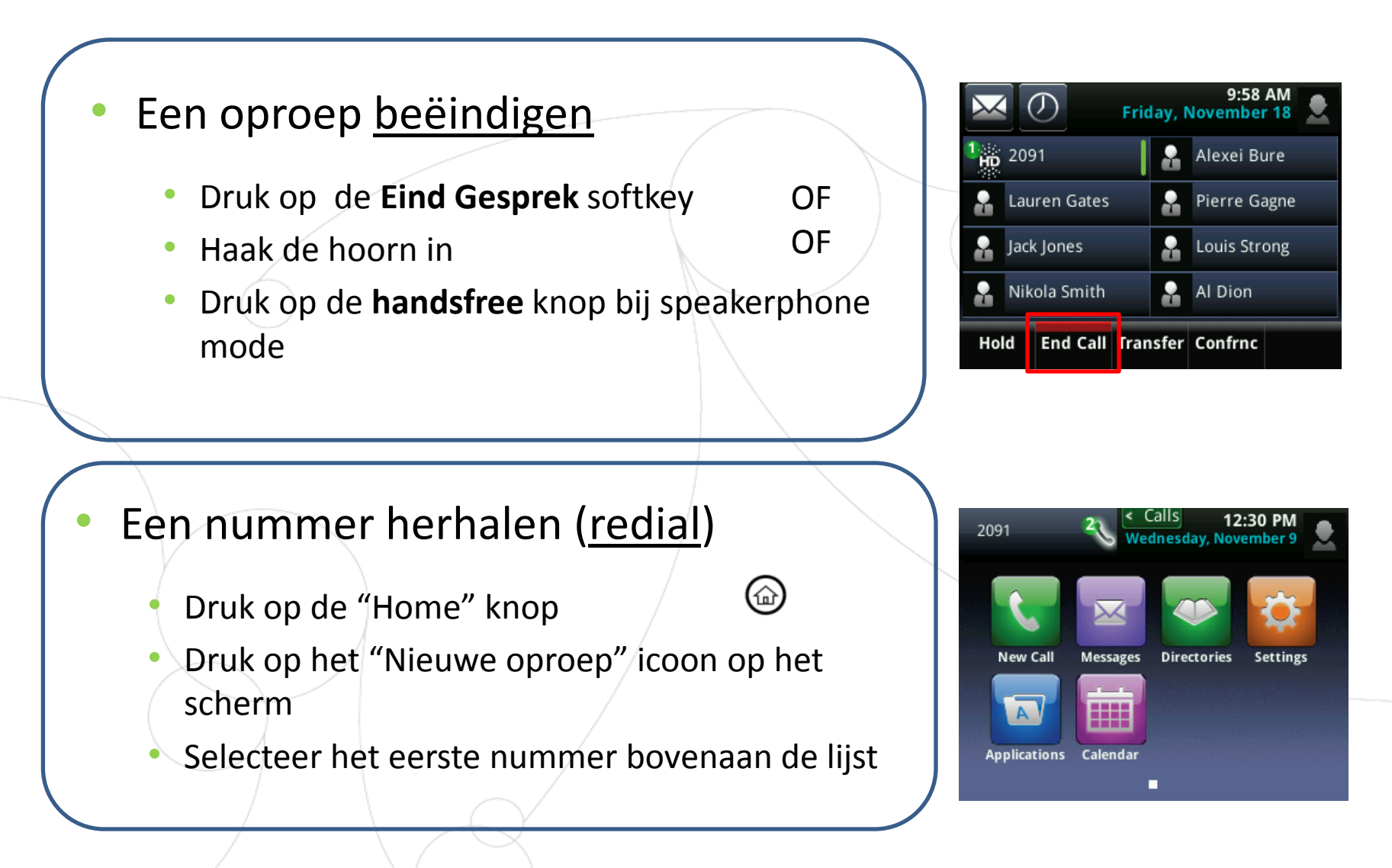

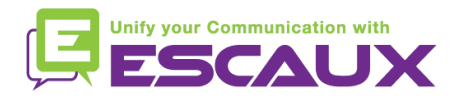

#### Basisfuncties (4)

#### Een oproep dempen

• Druk op de "**Mute**" knop (11) De microfoon wordt gedempt (met de handset of handsfree)

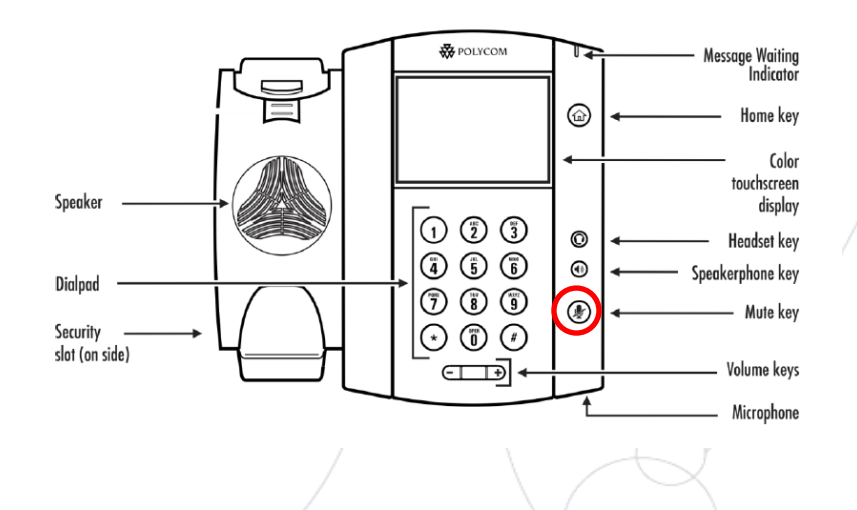

#### Een oproep op hold plaatsen

- Tik op de "**Hold**" softkey op scherm vanuit een actieve oproep If you are in calls view and the active call isn't highlighted, tap it to select it
- Om terug te gaan, tik op "**Resume**" op het scherm
- Om een oproep te beëindigen tik op "**Oproep beëindigen**" op het scherm

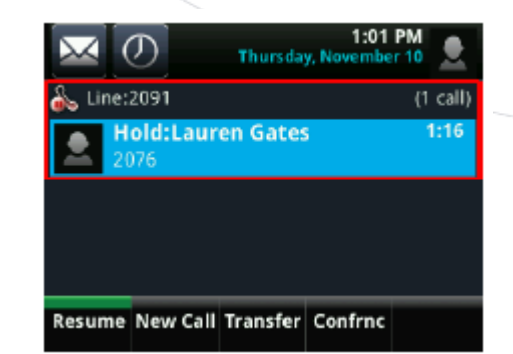

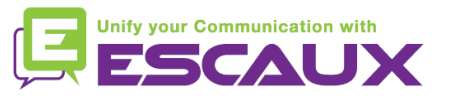

### Basisfuncties (5)

Een oproep doorschakelen

2 Mogelijkheden

Blind doorschakelen (1)

U draagt de oproep over, zonder de derde persoon te spreken. De oproep stopt voor u

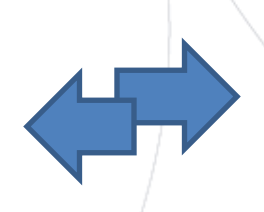

Warm / Begeleid doorschakelen (2)

U spreekt eerst met de derde persoon alvorens de oproep over te dragen

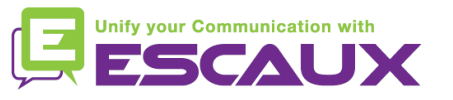

### Basisfuncties (6)

#### • Blind doorschakelen

Druk op de **Overz** softkey tijdens de oproep

*De actieve oproep staat op hold*

Druk op de "**Blind**" softkey bovenaan het scherm. Als u het niet ziet druk op "More", selecteer "blind"

Toets de **extensie** van de bestemmeling in

De oproep is verbonden met de 3<sup>e</sup> partij

Wat de 3<sup>e</sup> partij ziet:

- Wanneer u nog niet ingehaakt hebt: 3e partij ziet uw extensie
- Wanneer u ingehaakt hebt: 3e partij ziet de ID van de initiële beller

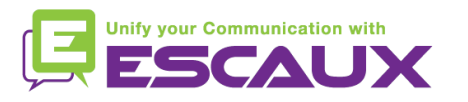

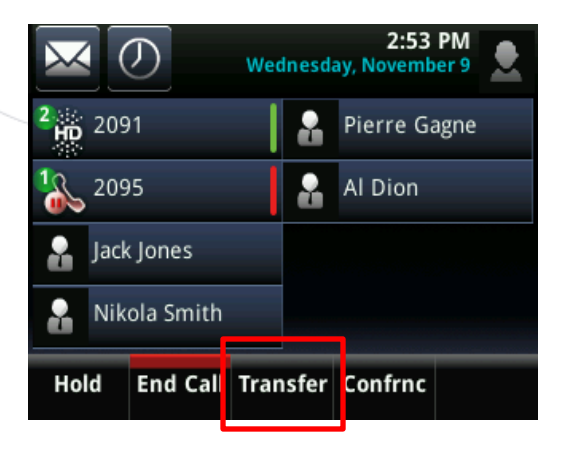

### Basisfuncties (7)

• Warm doorschakelen

Druk op de **Overz** softkey tijdens de oproep

*De actieve oproep staat op hold*

Toets de **extensie** van de bestemmeling in

Tik op het groene DIAL icoon op het scherm om de 3<sup>e</sup> partij te bellen

Wanneer de 3<sup>e</sup> partij antwoord:

Tik op **Overz** op het scherm

Wat de 3<sup>e</sup> partij ziet:

• Wanneer u nog niet ingehaakt hebt: 3e partij ziet uw extensie

• Wanneer u ingehaakt hebt: 3e partij ziet uw extensie

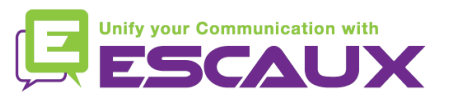

### Basisfuncties (8)

- Een conference call plaatsen
	- Een conference call tussen drie partijen via uw telefoontoestel starten.
		- 1. Bel de eerste persoon
		- 2. Druk tijdens de eerste oproep op de **Verza** softkey *De actieve oproep staat op hold*
		- 3. Toets het nummer van de derde persoon in
		- 4. Tik op de **Verza** softkey, wanneer de 3<sup>e</sup> persoon opneemt
	- Om de conference call op **wacht** te zetten, druk op "Hold" tijdens de conference, de andere partijen horen wachtmuziek
	- Om de conference te beëindigen (= om de conference te verlaten), druk op de "**EndCall**" softkey. De overige deelnemers blijven verbonden.

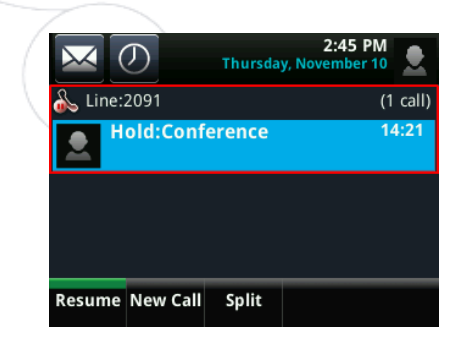

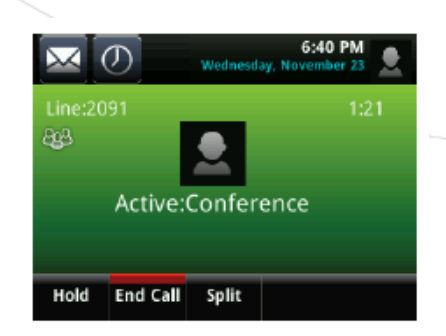

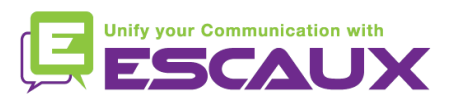

#### Instellingen

De beltoon wijzigen

• Druk op de "**Home** knop"

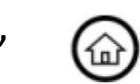

- Tik op "Instellingen" in het menu
- Tik op " **basis**" in het menu
- Selecteer "Bel **Type"**
- **Navigeer** doorheen de verschillende bel types met het touch screen and speel af/selecteer de ringtones
- Selecteer het beltype om af te spelen

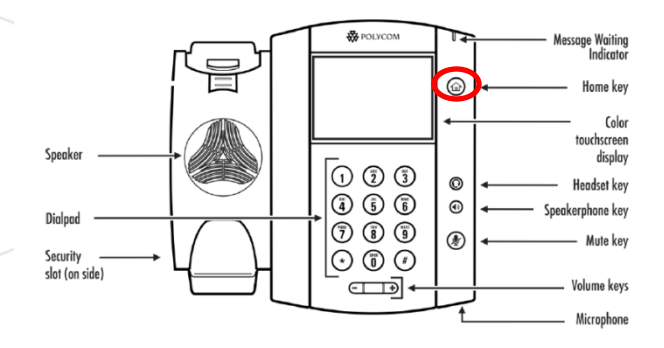

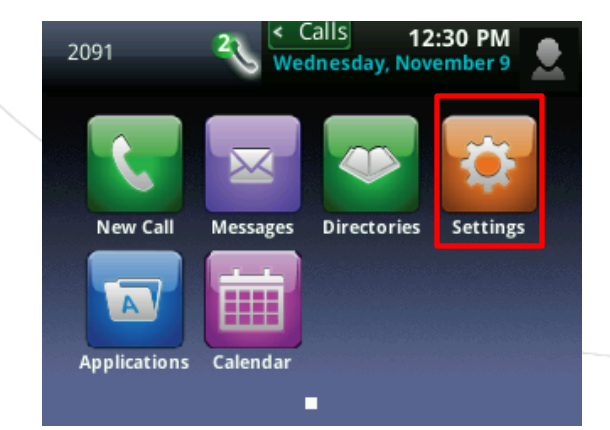

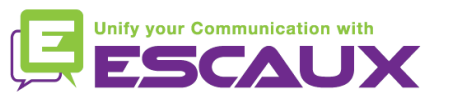

### Instellingen (2)

De taal instellen

• Druk op de "**Home** knop"

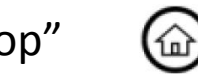

- Tik op "Instellingen" in het menu
- Tik op **"basis"** in het menu
- Selecteer "**Basis**" door op "**v**" te klikken
- Selecteer "**1. Voorkeuren"**
- Selecteer "**1. Taal**"
- Navigeer doorheen het touchscreen en selecteer uw taal

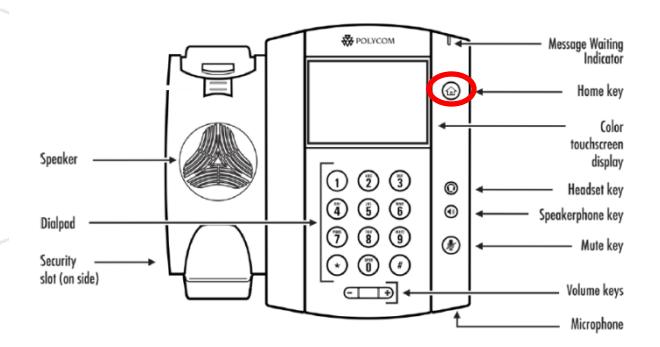

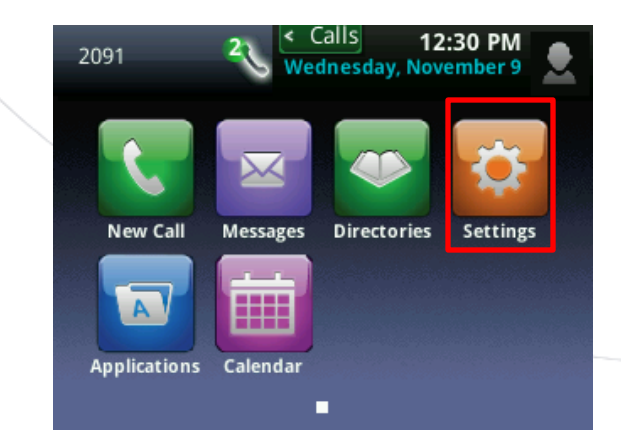

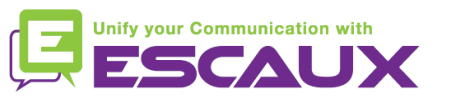

### Instellingen (3)

Het volume aanpassen

- Gebruik de "**Volume knoppen**"
- **Beltoon**: druk op + of tijdens het rinkelen
- **Stem**: druk op + of tijdens het spreken

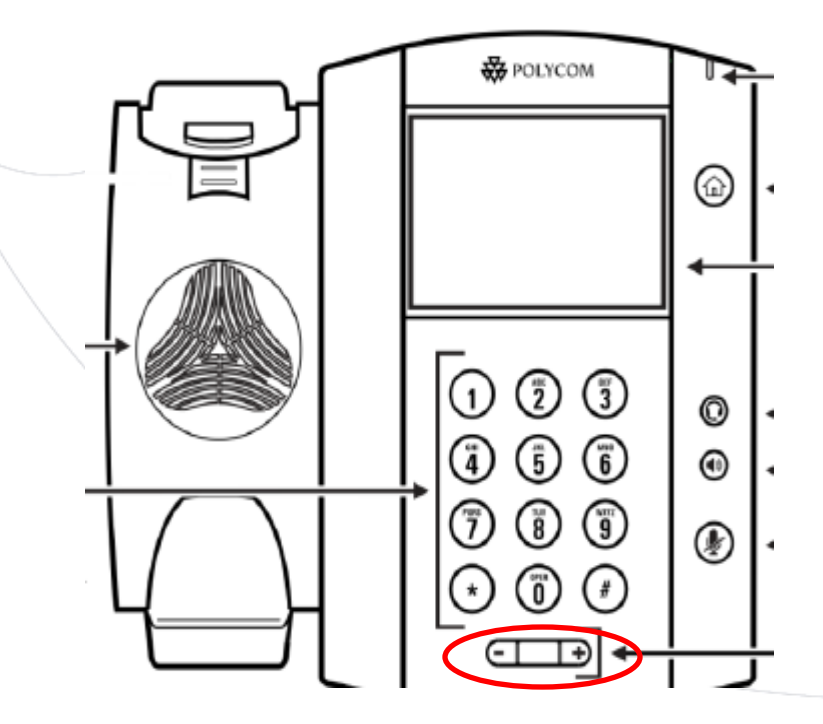

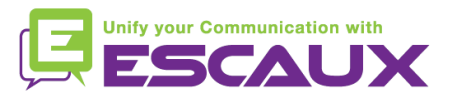

## Instellingen (4)

- De achtergrondverlichting wijzigen
	- 3 intensiteits **types**:
	- Achtergrondverlichting *aan*: Helderheid van het scherm als de telefoon actief is
	- Achtergrondverlichting *inactief*: Helderheid van het scherm als de telefoon niet actief is
	- Achtergrondverlichting *maximum* : De helderheid van de Achtergrondverlichting aan & Achtergrondverlichting inactief intensief

#### Wijzig **intensiteit**

- Home knop> Instellingen> Basis> Achtergrondverlichting Intensiteit.
- Vanuit het Achtergrondverlichting Intensiteits scherm, tik op Achtergrondverlichting Aan Intensiteit.
- Vanuit het *Achtergrondverlichting On* Intensiteits scherm, selecteer type om te definiëren(standaard= Hoog)
- Vanuit het *Achtergrondverlichting Idle* Intensiteits scherm, selecteer type om te definiëren (standaard= Laag)
- Vanuit het *Achtergrondverlichting* Intensiteits scherm, tik op Maximum Intensiteits schaal.

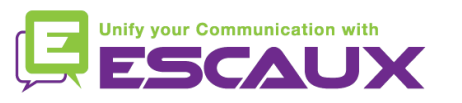

### Instellingen (5)

De achtergrondverlichting wijzigen

#### Wijzig **timeout**

- = het aantal seconden dat de telefoon inactief is vooraleer de Achtergrondverlichting Idle intensity dimt. Timout begint na de laatste toets aanslag of het laatste telefoon gebruik, zoals een inkomende oproep
- Home knop> Instellingen> Basis > Achtergrondverlichting Timeout
- Selecteer het aantal seconden (standaard  $\pm$  40 seconden)

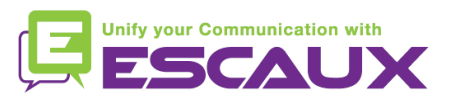

### Voicemail & oproepgeschiedenis

- De VoiceMail beluisteren
	- Iedereen heeft zijn eigen voicemail service \*
	- Deze werkt zoals een GSM voicemail
	- Pinkt het **rood lichtje**? Nieuw voicemailbericht!
	- Kleine **envelop** op het scherm? Nieuw voicemailbericht!
	- Wanneer geconfigureerd, kan voicemail ook verzonden via **email**
	- Vanuit het startscherm, druk op de "**V.Mail**" softkey (1<sup>st</sup> softkey)

Of tik op de envelop in de linker bovenhoek, selecteer "**1.Message center**" > voicemail category

OF Selecteer vanuit het startscherm "**Message**" > "**1. Message center"** > voicemail category

\* Beschikbaarheid van de kenmerken afhankelijk van de configuratie

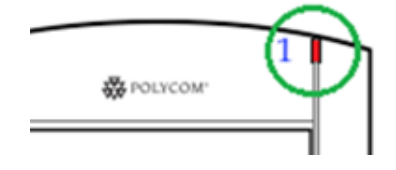

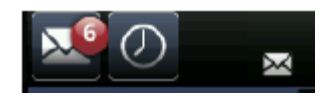

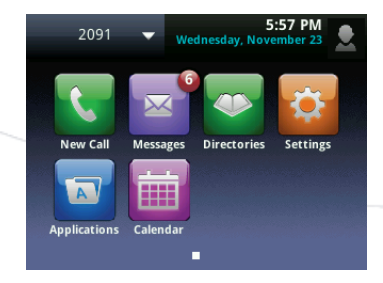

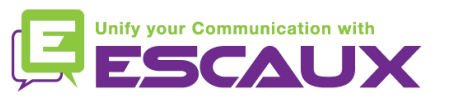

### Voicemail & oproepgeschiedenis (2)

- De oproepgeschiedenis raadplegen
	- Beginnend van het startscherm, tik
	- Gefiltert o.b.v. oproeptype
		- Gemiste oproepen
		- Ontvangen oproepen
		- Geplaatste oproepen
	- OF vanaf het startscherm,

tik op het « Nieuwe oproep » icoon en « Recent »

- De oproepgeschiedenis verwijderen
	- Beginnend vanuit de recente oproepenlijst, tik
	- Selecteer de categorie om te verwijderen

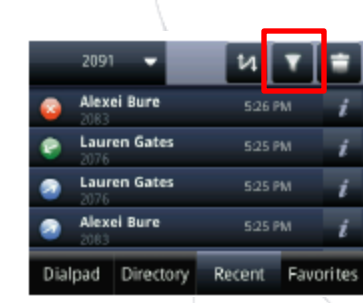

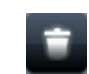

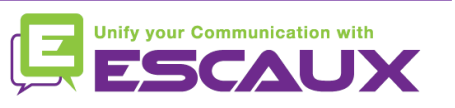

#### Contactbeheer

#### • Een contactpersoon toevoegen

- *1. Manuale* add-on
	- Tik op de "Home key"
	- Tik op de "Directories" (@) ntjes op het touch screen
	- Tik op "1. Contact directory" (niet mogelijk om contact toe te voegen in de Corporate directory)
	- Tik op de "+" bovenaan de touch screen
	- Geef de waarden in in de velden
		- Gebruik het gewone keyboard
		- Gebruik het complete keyboard
			- Gebruik het icoon
	- Verplichte verlden : naam + "waarde" (= nummer)
	- Optioneel : functietitel/ email / favoriet / label / beltype/ contact omleiden /
	- Wanneer klaar, druk op "Opslaan"

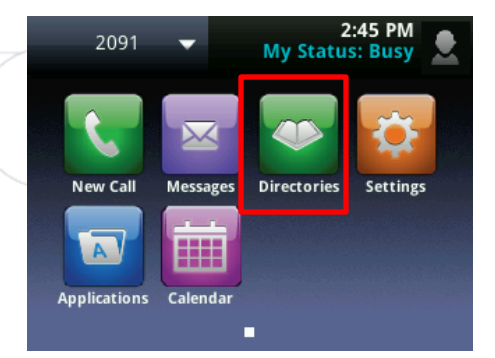

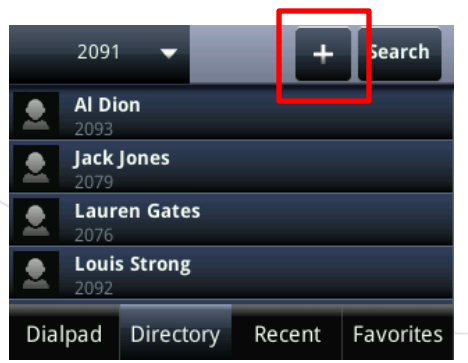

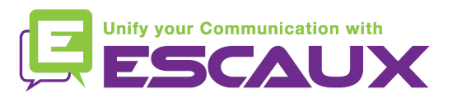

### Contactbeheer (2)

- Een contactpersoon toevoegen
	- 2. Voeg een contactpersoon toe vanuit de oproeplijst *(inkomend/ uitgaand)*
		- Raadpleeg de oproepgeschiedenis
			- Tik op  $\Box$  op het touch screen
			- Vanuit Home scherm> Nieuwe oproep> recent
		- Om het contact toe te voegen, tik op
		- Selecteer "Opslaan"

*NB* : Een nieuwe ingave wordt toegevoegd aan de contact gids. Deze wordt automatisch toegewezen aan de eerstvolgende vrije snelkeuze index. De nieuwe ingave verschijnt onderaan de snelkeuzelijst.

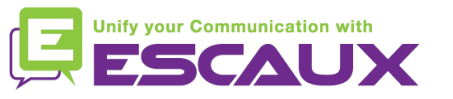

#### Contactbeheer (3)

- Een contactpersoon bewerken
	- Tik op de "Home key"  $\left(\widehat{\omega}\right)$

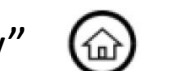

- Tik op het "Directories" icoon
- Tik op de "1. Contact directory"
- Selecteer het contact dat u wil wijzigen
	- Tik  $\begin{array}{|c|c|} \hline \textbf{\emph{i}} & \textbf{\emph{vol}} \textbf{\emph{gend}} \textbf{\emph{contact}} \end{array}$
- Wijzig nodige velden
- Navigeer door gebruik te maken van het touch screen
- Indien klaar, tik op "Opslaan"

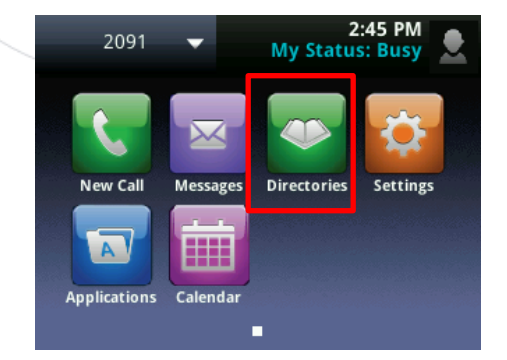

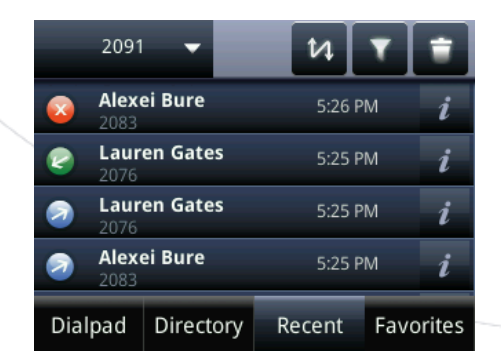

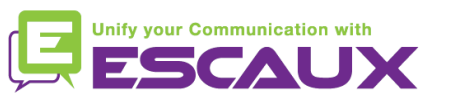

### Contactbeheer (4)

- Een contactpersoon verwijderen
	- Tik op de "Home key"
	- Tik via touchscreen op het "Directories" icoon
	- Tik op "1. Contact directory"
	- Selecteer het contact dat u wil verwijderen door 2 seconden te drukken

(位

- Tik op  $\blacksquare$  naast het contact
- Bevestig door op "JA" te tikken

#### • Favorieten bekijken en bewerken

- Tik op de "Home key"
- Tik op "Nieuwe oproep" op het touch screen
- Selecteer "Favorieten"
- Contacten die favoriet zijn worden
- weergegeven met een

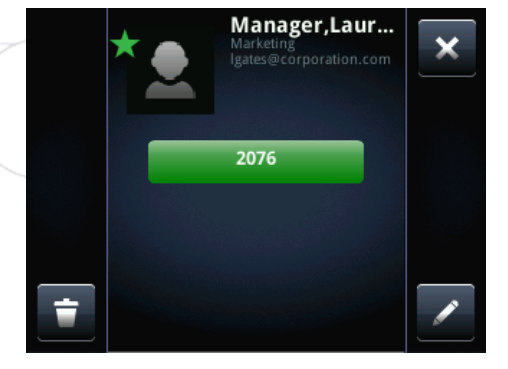

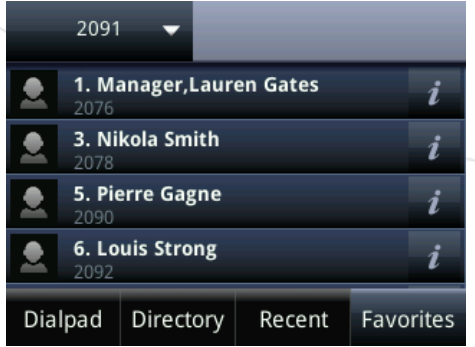

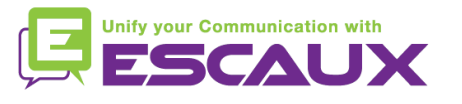

### Contactbeheer (5)

- Een contactpersoon zoeken
	- Tik op de "Home key"
	- Tik via touchscreen op het "Directories" icoon

⑹.

- Tik op "1. Contact directory"
- Tik op "Zoeken"
- Tik op **EE** voor een volledig toetsenbord
- Vul de sleutelwoorden in
- Tik op de "Zoeken" softkey om te bevestigen

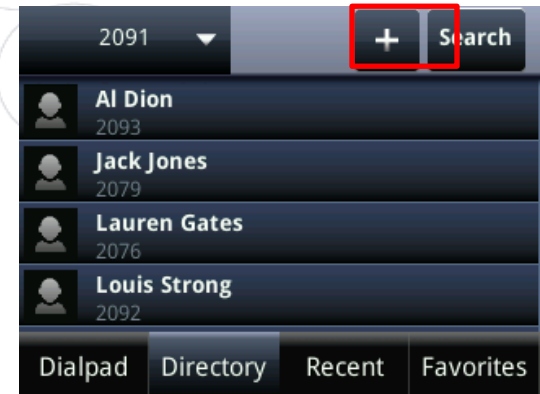

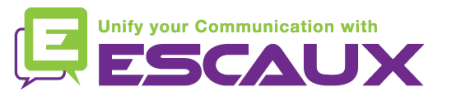

#### Status verandering

- Je kan je huidige intentionele status zien en aanpassen via de **Status** contextgevoelige knop.
- Je ziet vervolgens het volgende scherm:

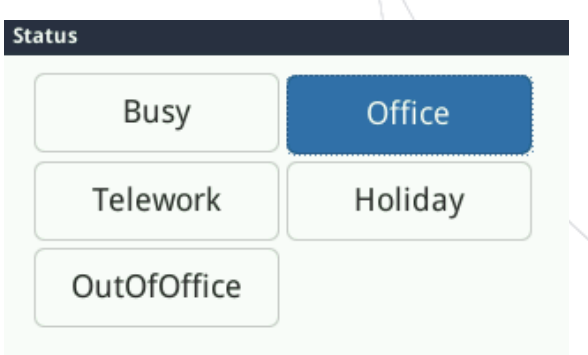

- De huidige intentionele status is geselecteerd
- Raak het scherm op een andere plek aan om de status te wijzigen

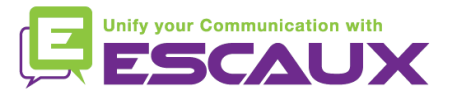

### Supervisie

- Als je toestel ingesteld is om andere toestellen te superviseren (niet standaard in Fusion) zie je:
	- Wanneer het toestel aan de lijn is
		- Een rode indicator is zichtbaar op het contact

• Wanneer het toestel aan het bellen is • Een groene indicator knippert op het contact

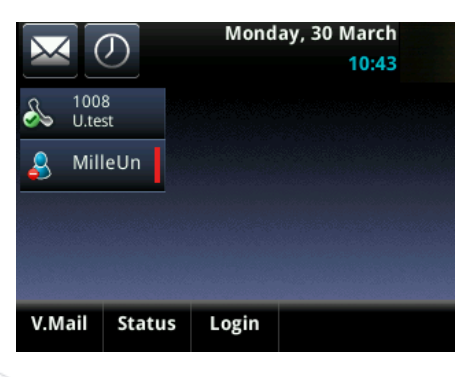

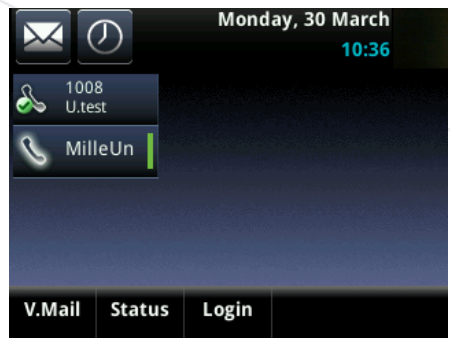

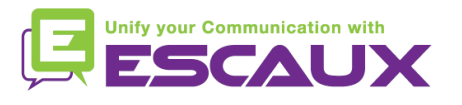

#### Overige functies - Reboot

- De telefoon rebooten
	- Plug uit– plug in de PoE kabel

**OF**

• Druk op **Menu** > **Instellingen** > **Basis** > 9. **Telefoon opnieuw starten**

Deze handeling neemt ongeveer 2 minuten in beslag

Waarom moet ik mijn telefoon resetten?

- Als de IT admnistrator de configuratie veranderd heeft
- De eerste actie bij een probleem is resetten

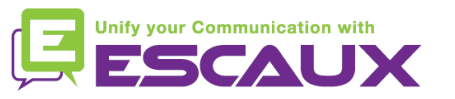